Academic Technology - Office of Information Technology

# Teaching with TECHNOLOGYNEWS

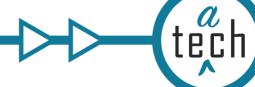

Tips and Tricks

**Events & Learning Opportunities** 

Governance News

# Need to know

# **October Canvas Updates**

Instructure releases updates to Canvas monthly. See the complete list of Canvas updates released on October 19. The next Canvas release will be November 16. We highlight one of October's updates below.

# New Navigation Menu Visibility Improves Accessibility

Instructors control the menu items that students see in Canvas' left course navigation. In the October 19 release, the color indicators used to signify if a menu item is active (viewable) or inactive (hidden) have changed.

Previously, dark gray items were active for students and light gray items were inactive for

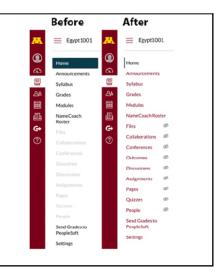

students. Now, items that instructors make inactive for students display the hidden visibility icon (an eye with a slash through it). This change helps improve accessibility in Canvas. Previously, the inactive links did not meet standards for color contrast ratios and was using color as the only indicator of meaning. Learn more about color and contrast on Accessible U. This change only impacts instructors. Students do not see the icon.

# **Spotlight**

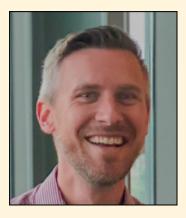

In support of building knowledge and exploring the potential of datasupported teaching and learning, the University's **Learning Analytics Meet Up** recently hosted a conversation with Ben Motz from Indiana University.

Professor Motz co-leads the ManyClasses project which seeks to understand the impact of educational interventions prompted by learning analytics. Learn more about ManyClasses and access the recording of our conversation.

# New Gradebook Enabled Spring 2020!

Beginning December 30 Canvas' New Gradebook will be implemented systemwide and the standard gradebook will be retired.

#### **Resources for the New Gradebook**

- The University of Minnesota Crookston and the College of Biological Sciences (CBS) have already switched to the New Gradebook. Read insights learned by CBS Instructional Technologist, Evan Peterson.
- Review the Canvas functionality comparison: Current vs. New Gradebook.
- Contact your Academic Technology Canvas contact with any questions.

# Kaltura Media Gallery Import of Playlists

| + Add Modia |
|-------------|
|             |
|             |
|             |
| ×           |
|             |
|             |
|             |

Instructors are able to import a Kaltura media gallery from one Canvas course to another. Until recently however, media gallery playlists were not included in those imports. Now, if a course has **10 or fewer** playlists, they will also be imported with the gallery.

**Important note:** if you have more than 10 playlists in your course media gallery, none of them will be imported. Currently, Kaltura has two pending feature requests:

- Allow users more than 10 playlists to be copied.
- Allow users to choose which playlists they want to import.

As new feature requests are incorporated into Kaltura, we will be sure to update the community through this newsletter.

# **Tips and Tricks**

### **Canvas Mobile Apps**

Canvas has mobile applications for both iOS (iPhones) and Google Play (Android) devices that enable students to access course materials on their SmartPhone.

#### Known issue

The Canvas Syllabus and Calendar do not consistently show due dates for upcoming assignments or quizzes.

#### Recommendations

It is recommended that instructors:

• Advise students to check Canvas course sites on a desktop web browser to ensure they are informed of all due dates and not rely on the Mobile apps for due dates.

 Download the student app on their own mobile device so they can see the students view of the course site.

# Undelete

Have you ever accidentally deleted an Assignment, Discussion, Module, or File in your Canvas course site? You may be able to recover it!

1. Click on the **Home** button of your course and type /undelete at the end of the course URL in the address bar.

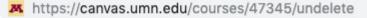

2. Click the **Restore** button next to any item you wish to restore to the course.

| Keep in mind that some items may have lost some of their asso         | ciated data when they were delete |
|-----------------------------------------------------------------------|-----------------------------------|
| Ungraded Discussion<br>Assignment                                     | restore                           |
| Lots of information here                                              |                                   |
| created Mar 10 at 6:15pm<br>last updated Mar 10 at 6:17pm             |                                   |
| What pedagogical goals can it help accomplish?<br>WikiPage            | restore                           |
| created May 16, 2018 at 4-51pm<br>last updated May 17, 2018 at 9:52am |                                   |

# **Events & Learning Opportunities**

# Office of Information Technology offerings:

### Canvas: Build a Homepage with Design Tools

Thursday, November 7, 2019 11:30 a.m. to 12:30 p.m. Learn how to use Design Tools to create a homepage for your Canvas course site. Additional details and registration.

#### Design Challenge: Choose Accessible Learning Content (CALC) webinar

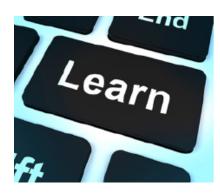

Thursday, November 14, 2019 2:30 p.m. to 3:30 p.m. As you are building or reviewing your online Canvas course for the current or upcoming semester, consider accessibility or Universal Design. Join ATSS and learn to foster an inclusive learning environment. Additional details and registration.

#### **Design Challenge: Using Media in Course Development**

December 10, 2019 11 a.m. to noon We will present strategies faculty can use to create focused video resources for their courses

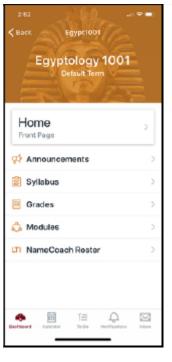

and share examples of how to integrate these videos in learning activities to ensure greater student engagement and deeper learning. Additional details and registration.

#### **Book an Online Consultation**

Instructional designers and academic technologists from ATSS are available to consult with faculty and staff on technology, teaching and learning topics. Book an online consultation. If those time slots don't work for you, email atss@umn.edu.

#### Zoom

Training opportunities are available at least once a day, Monday - Friday from Zoom. Check out a list of sessions available.

### **Center for Educational Innovation offerings:**

#### **Designing Virtual International Learning In Any Discipline (via Zoom)**

Tuesday, October 29 from noon-1:30 p.m.

How can you as an instructor engage your learners in authentic global dialogue with university students in another country using technology instead of travel? In this webinar, faculty members from UMN and the University of Iceland will describe an instructional partnership approach called COIL (Collaborative Online International Learning). Additional details and registration.

#### Introduction to Digital Accessibility for Instructors & TAs (via Zoom)

Wednesday, October 30 from noon-1:15 p.m.

Learn about the ways in which you can make your course documents, readings, websites, videos and slides "digital accessible" and ways to proactively create an inclusive digital environment for your students. Additional details and registration.

### **Community Events**

#### **Canvas Investigation: Course Home Page**

Wednesday, November 6, 2019 at 11:30 a.m. Online Zoom link Join this open-mic investigation of Canvas topics. This month, multiple UMN collegiate academic technology staff will share their college's homepage designs.

#### Academic Technology informal Community of Practice - Online Meeting

Thursday, November 7, 2019 at 1 pm. Online Zoom link This group meets online each month to discuss academic technologies available at the University and good practices to implement them in teaching and learning. All are welcome to join the group.

# **Governance News**

**University Learning Technology Advisors (ULTA)** 

At the October University Learning Technologies Advisory (ULTA) meeting, the Disability Resource Center presented about accessibility vs. accommodation vs universal design. During the discussion, "NoCoffee" a vision simulator / Chrome extension was suggested as a tool to check websites, documents, and Canvas courses. This tool can check anything in a web browser for accessibility for those with visual concerns such as low acuity, low contrast sensitivity, color blindness, visual snow, glare, ghosting or cataracts, nystagmus (rapid eye movement) or obstructed visual field issues. NoCoffee is available free of charge and is useful for instructors and course designers to understand how someone with vision impairment sees the page.

# **Digital Learning Operational Governance (DiaLOG)**

DiaLOG subgroups meet regularly to advance the goals outlined in their charters.

#### Platform

- This month's agenda included discussion regarding Canvas functionality, including quizzing functions (more information/conversation at future meetings) as well as forthcoming enhancements such as Anonymous Grading, Dashboard Images, Rubric Criterion Range, and Student Context Card.
- Preparing a process for conversations/interviews to assist in determining the University community's priorities for Canvas development.

### **Learning Analytics**

• As part of the Unizin consortium, the University of Minnesota is participating in two learning analytics research projects: MyLA and ManyClasses. The Learning Analytics subgroup engaged in conversations about larger institutional processes around vetting and implementing pilots/projects and discussed their deployment in depth.

#### **Learning Tools**

• The October Learning Tools meeting was canceled. November's agenda will be a deepdive on the LTI process/waiting list.

Read this message on the web.

This email was sent to all Teaching with Technology News subscribers by IT Communications, 101 Pleasant St SE, Room 203, Minneapolis, MN, 55455, USA. The University of Minnesota is an equal opportunity educator and employer.

unsubscribe from this list | mass email privacy statement